## **Honorarermittlung mit HOAI 2021-EXCEL-Programmen**

#### **Gebrauchsanleitung**

Anliegend erhalten Sie Architekten- bzw. Ingenieur-Honorar-Ermittlungsprogramme auf Grundlage der HOAI 2021 mit dem Sie ohne Einweisung mit Minimalkenntnissen in EXCEL arbeiten können.

Auf Wunsch verschiedener Anwender der HOAI 2013-Version gibt es nunmehr eine Verknüpfung mit einem **Mustervertrag**, sowie eine automatische Übernahme der Rechnungsergebnisse in eine **Kontenkarte** und in eine **Musterrechnung**.

Über Windows-Explorer bzw. nachdem Sie EXCEL**(1)** gestartet haben oder mit dieser Gebrauchsanleitung, öffnen Sie das entsprechende Honorar-Ermittlungsprogramm unter folgenden Dateinamen:

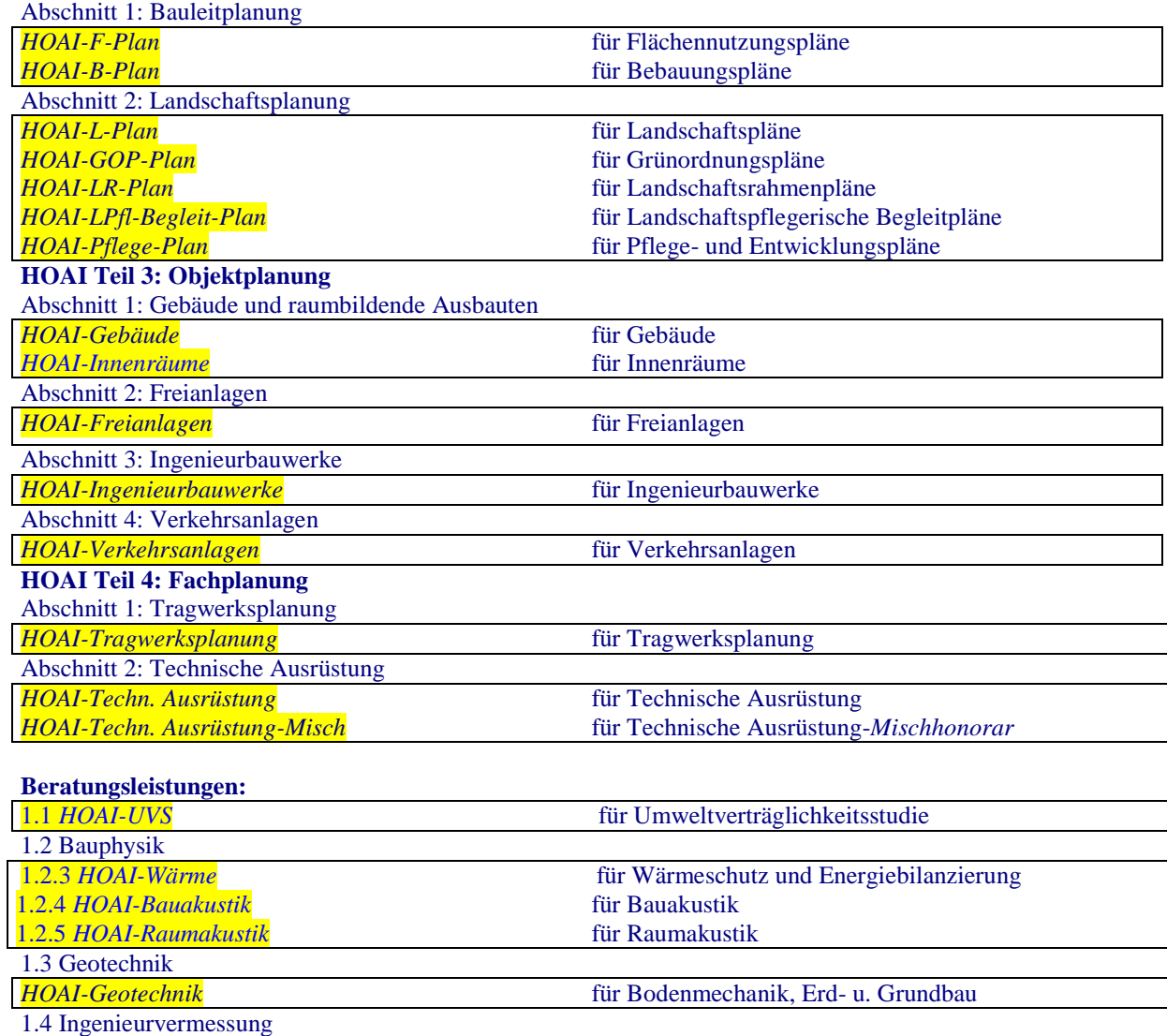

#### **HOAI Teil 2: Flächenplanung**

<sup>(1)</sup>http://office.microsoft.com/de-de/excel-help/**[verwendung-von-office-excel-mit-fruheren-excel-versionen](http://office.microsoft.com/de-de/excel-help/verwendung-von-office-excel-mit-fruheren-excel-versionen-HA010342994.aspx)**-HA010342994.aspx<br>(siehe auch Anlage: Excel-Kompatibilitätsmodus: Alle Infos und Tipps)

*[HOAI-Entwurfsvermessung](../HOAI-Entwurfsvermessung-a.xlsx)* für Planungsbegleitende Vermessung

*[HOAI-Bauvermessung](../HOAI-Bauvermessung-a.xlsx)* für Bauvermessung

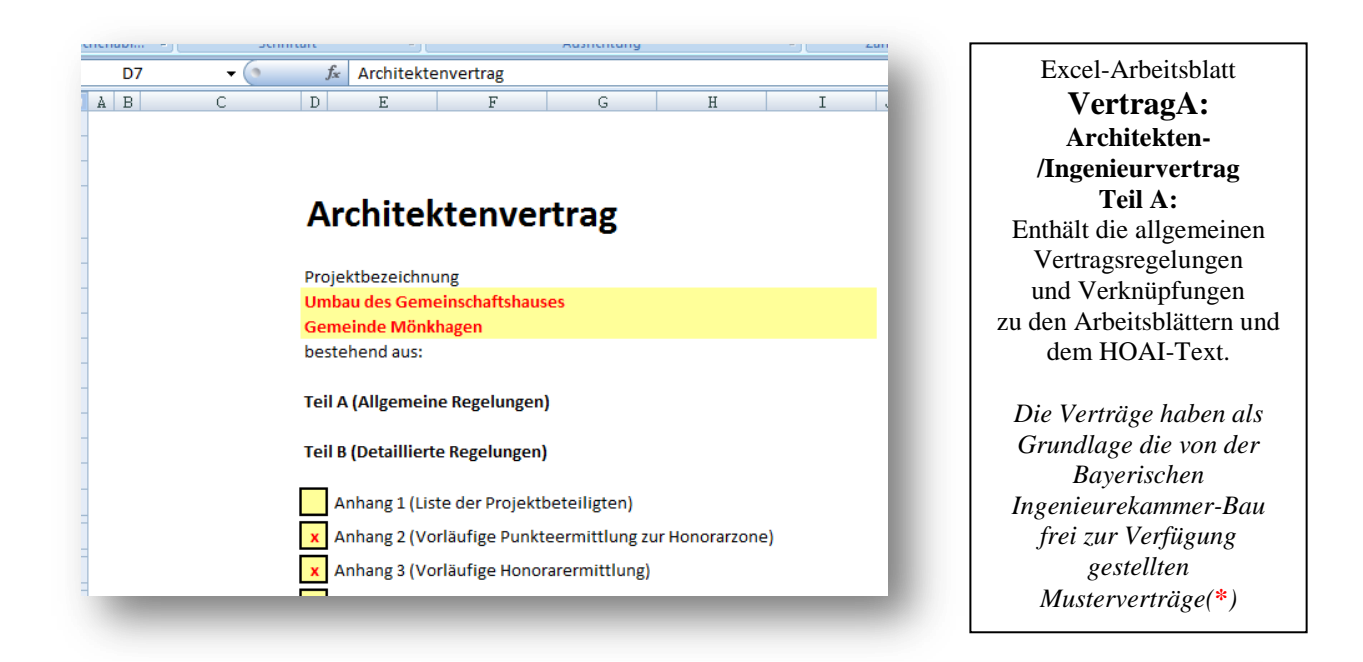

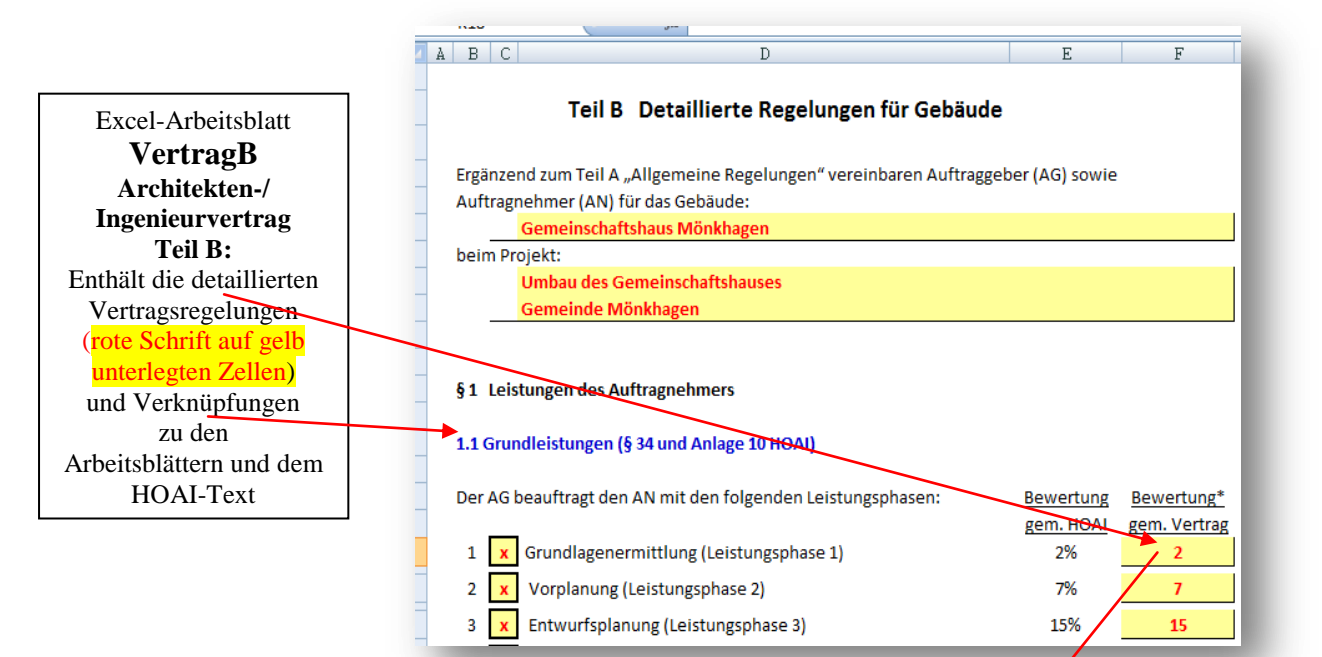

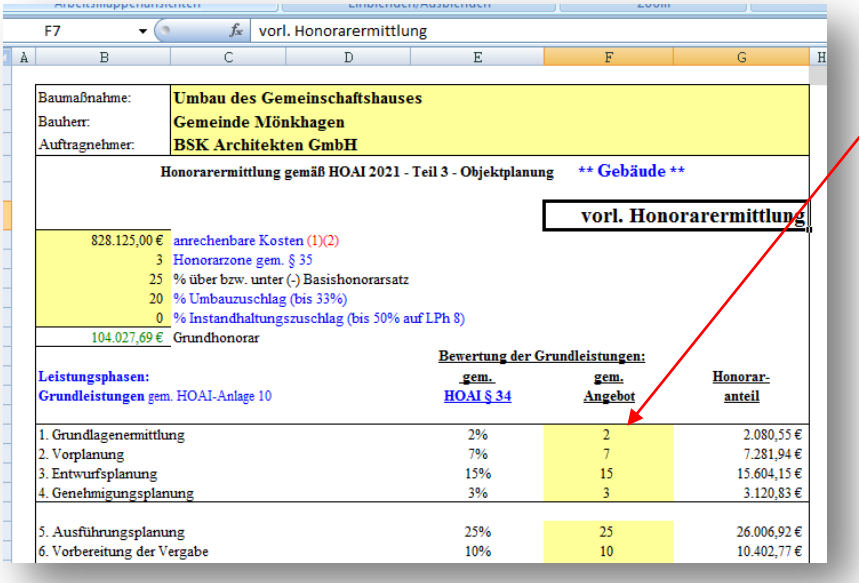

Excel -Arbeitsblatt **Angebot:** Übernimmt \* die Vertragskonditionen für die vorläufige Honorarermittlung durch Verknüpfungen zum Vertrag B (schwarze Schrift auf gelb unterlegten Zellen) . Bei geschütztem Arbeitsblatt springt man mit Drücken der Tab -Taste zu den gelb unterlegten Zellen. Das Blatt ist verknüpft mit dem Arbeitsblatt Rechnung, Honorartafel sowie dem HOAI-Text. **\*** (*Wenn gewollt, sonst - ohne Blattschutz - die entsprechenden Werte und evtl. Besonderen Leistungen manuell eintragen)*

2

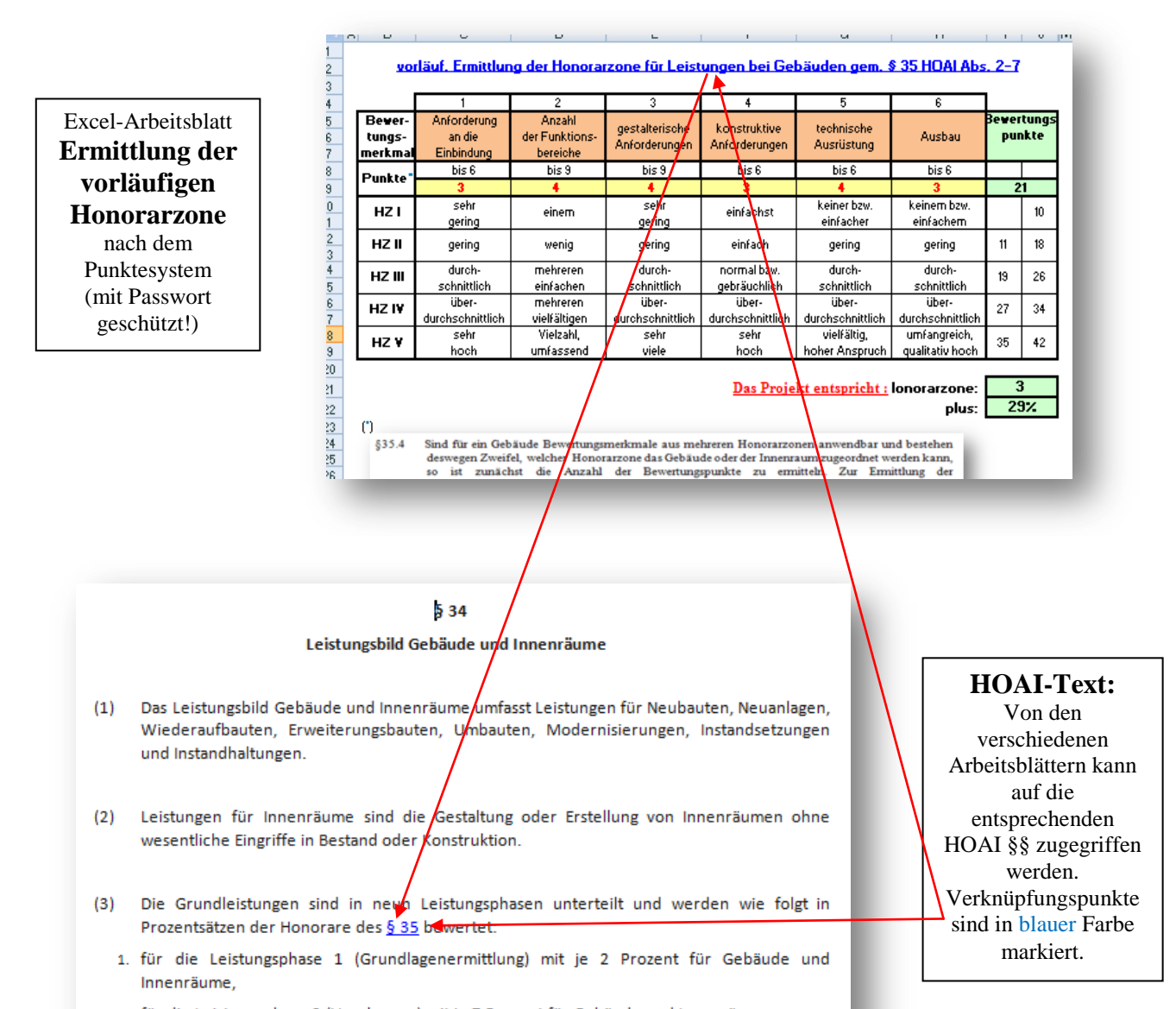

2. für die Leistungsphase 2 (Vorplanung) mit je 7 Prozent für Gebäude und Innenräume,

Excel -Arbeitsblatt **Tafelwerte** (mit Passwort geschützt ! )

Ist mit den Arbeitsblättern Angebot und Rechnung verknüpft. Die Tafelfortschreibungen gemäß **RifT -2013** sind in die Programme für Gebäude und Innenräume, sowie Freianlagen, Ingenieurbauwerke, Verkehrsanlagen, Tragwerksplanung und Technische Ausrüstung eingearbeitet.

3. für die Leistungsphase 3 (Entwurfsplanung) mit 15 Prozent für Gebäude und Innenräume,

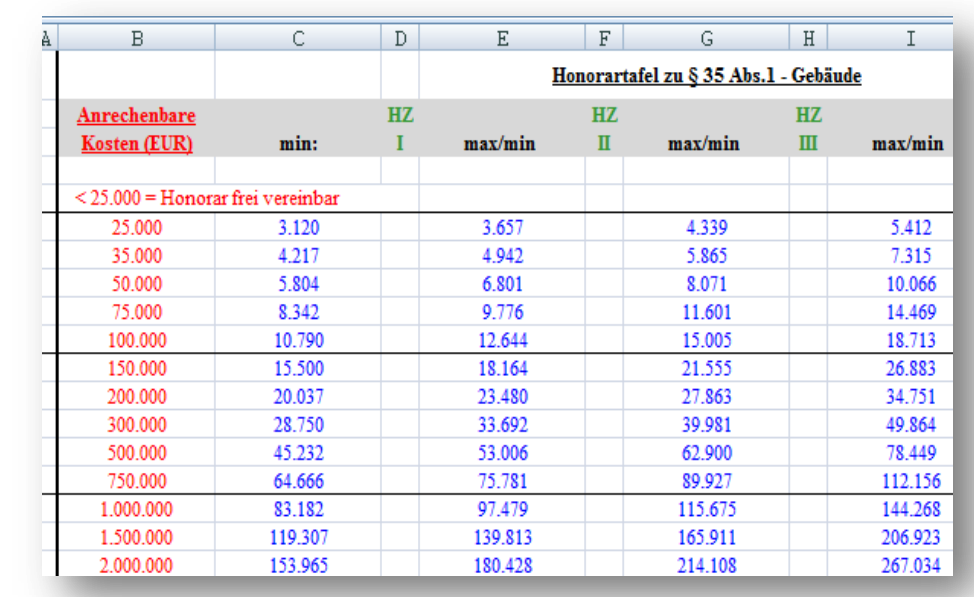

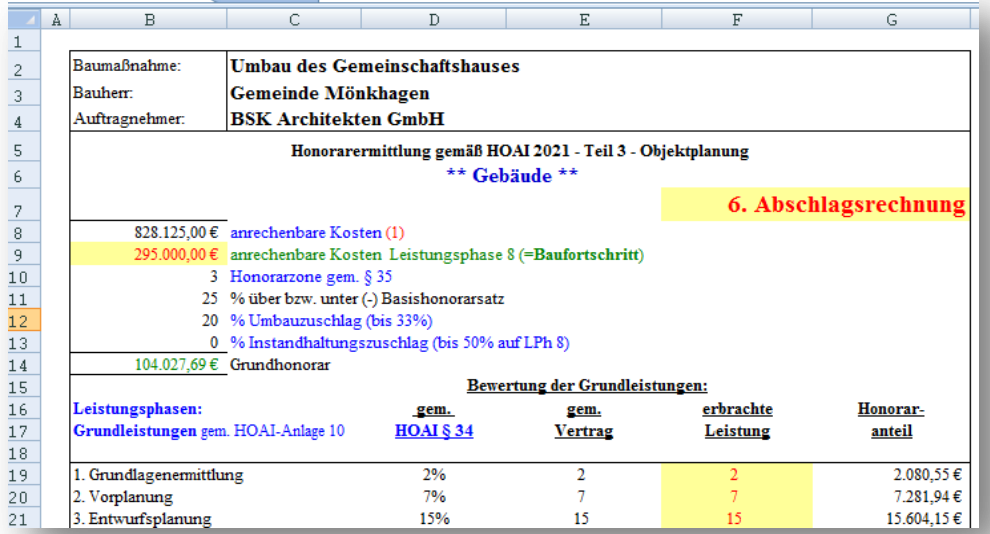

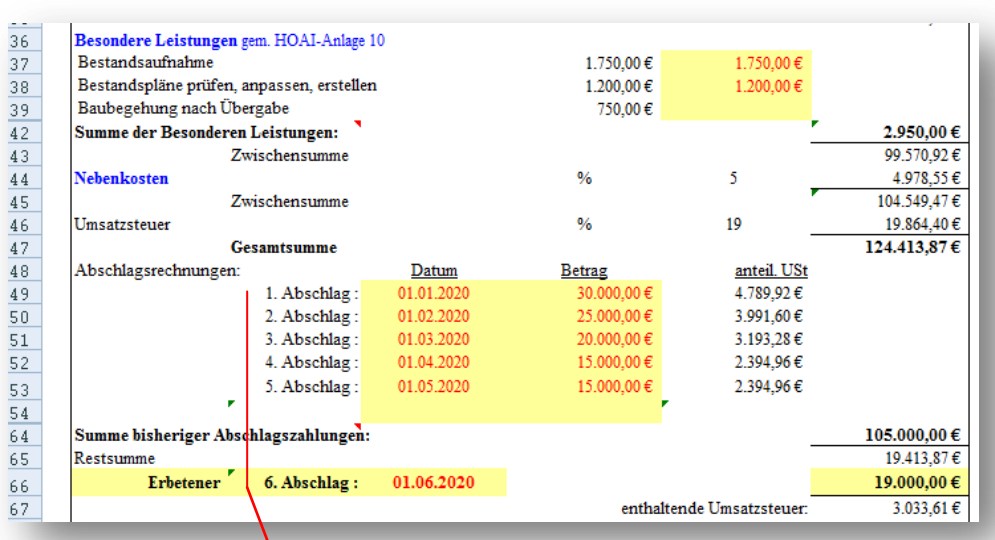

#### Excel -Arbeitsblatt **Rechnung :**

Übernimmt die Werte aus dem Arbeitsblatt Angebot und ermittelt mit der erbrachten Leistung die Abschlagsrechnungen. Für die folgende Rechnung wird das letzte Arbeitsblatt wieder aufgerufen und mit der zwischenzeitlich erbrachten Leistung aktualisiert. Das Arbeitsblatt ist ohne Passwort geschützt, sodass gewünschte Änderungen (z.B. Eintragung weiterer Besonderer Leistungen bzw. Nebenkosten) möglich sind. Anschließend sollte das Blatt wieder geschützt werden! Hat außerdem Verknüpfungen zum HOAI -Text und den Arbeitsblättern Kontenkarte und MusterRG

#### Excel -Arbeitsblatt **Kontenkarte**

übernimmt automatisch die Ergebnisse des Arbeitsblattes Rechnung bei jeder Abschlagsrechnung und erlaubt eine Haushaltskontrolle . Kann – wie praktisch alle Arbeitsblätter – nach eigenen Wünschen angepasst werden .

# **Kontenkarte**

 $A$  $\mathbf{B}$ 

> Bauvorhaben: Gemeinde Mönkhagen **Umbau des Gemeinschaftshauses** Auftragnehmer: **BSK Architekten GmbH**

Haushaltsstelle: vorh, Haushaltsmittel: Auftragssumme:

33/7000.6500 160.602,26 €

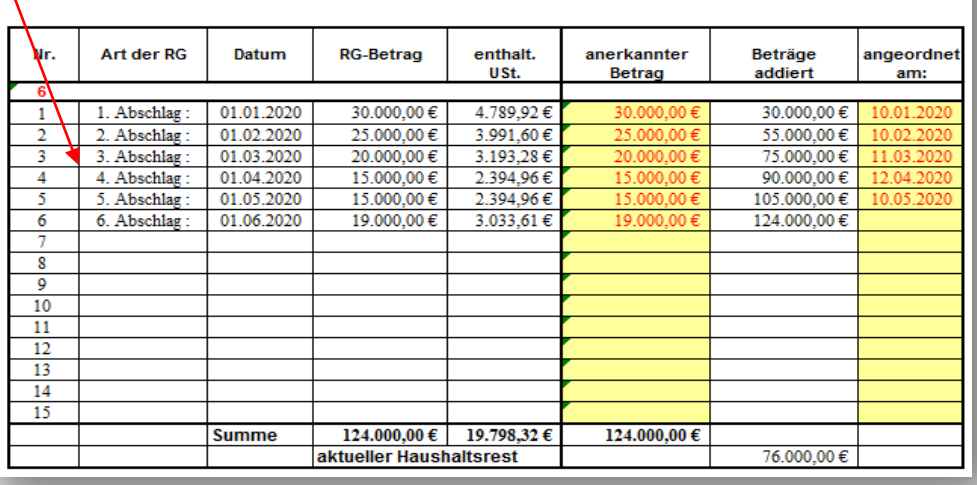

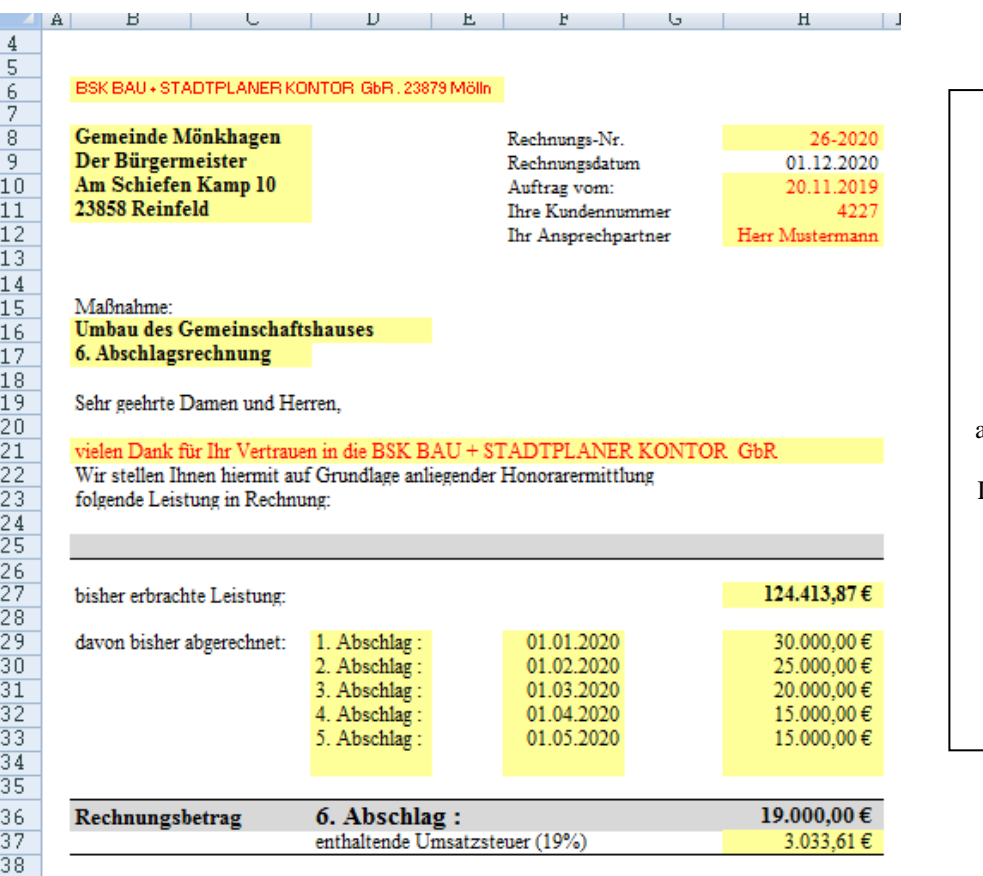

**MusterRG** Musterrechnung für die Auftragnehmer (Planungsbüros) Nach Ermittlung der entsprechenden Abschlagsrechnung werden deren Daten automatisch übernommen und als Rechnung aufgeführt. Das Arbeitsblatt sollte bei der ersten Rechnung mit dem Firmenlogo in der Kopfzeile und den Firmendaten in der Fußzeile vervollständigt werden bzw. man nutzt die vorhandenen Geschäftsbriefvorlagen.

Excel-Arbeitsblatt

**(\*)** An der Erarbeitung der **Muster-Ingenieurverträge** waren sowohl öffentliche Auftraggeber als auch angestellte und freiberuflich tätige Mitglieder der Kammer beteiligt. So ist ein schlankes und praxistaugliches Vertragswerk entstanden, das sowohl auf Seite der Bauherren als auch der Planer zur Rechtssicherheit beiträgt.

Die juristisch geprüften Vertragsvorlagen sind in Inhalt und Ausrichtung neutral und ausgewogen. Sie werden den Interessen von Auftraggebern wie Auftragnehmern gleichermaßen gerecht und beziehen langjährige Erfahrungen aus der Praxis mit ein.

In der Bayerischen Ingenieurekammer-Bau sind gleichermaßen Vertreter von Auftraggebern wie von Auftragnehmern zusammengeschlossen. Als Körperschaft des öffentlichen Rechts ist die Kammer zur Neutralität verpflichtet. **www.bayika.de**

#### *Weitere Arbeitsblätter:*

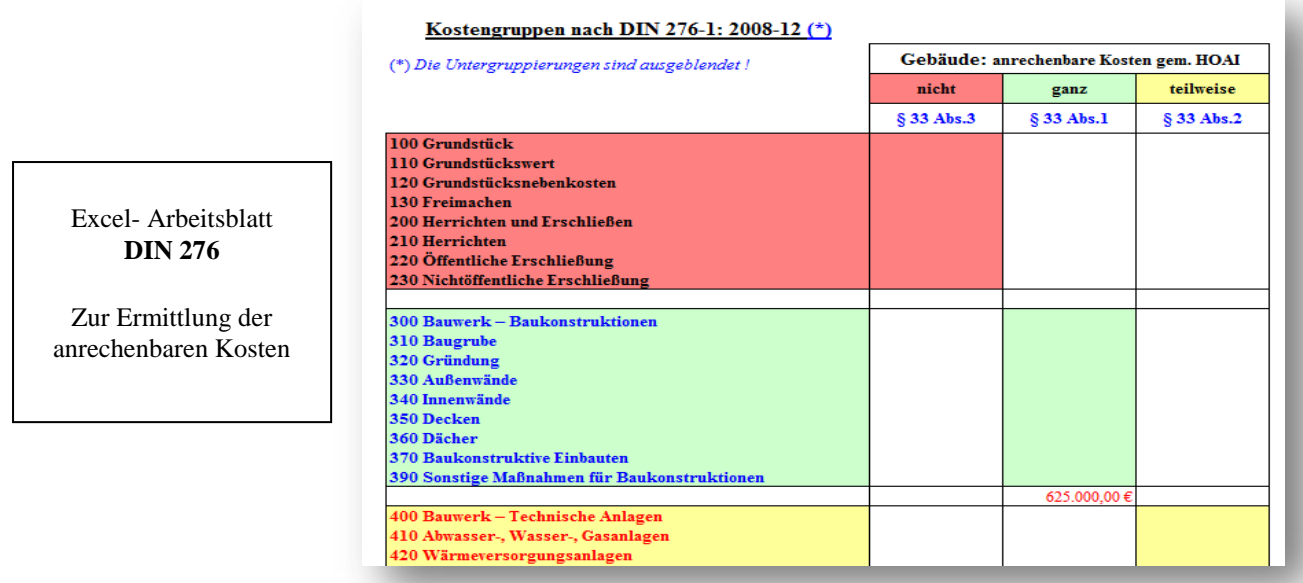

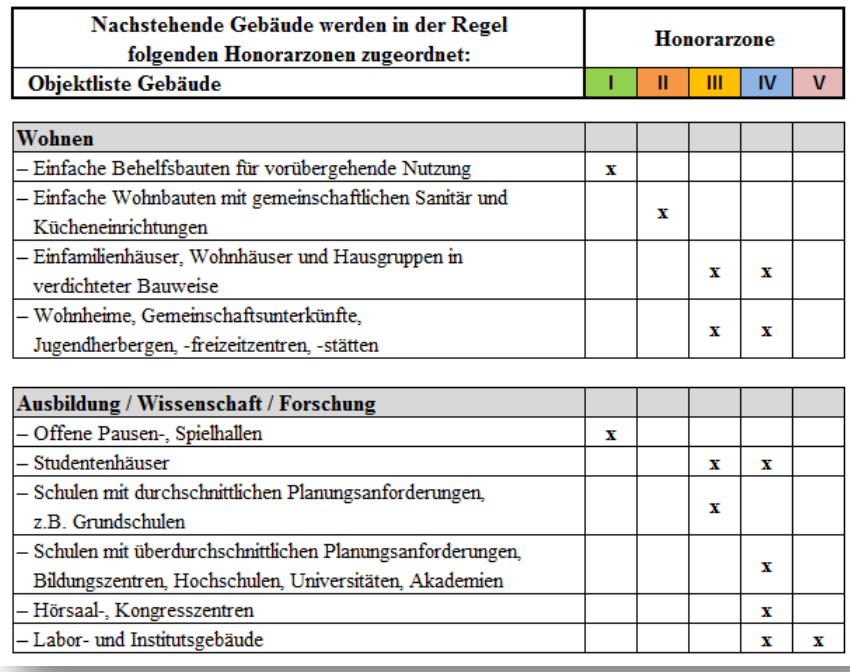

**HOAI 2013** 

#### Arbeitsblatt **Objektliste**

Anlage aus der HOAI zwecks grober Einordnung des Objekts in die entsprechende Honorarzone

## Arbeitsblatt

### **Siemon-Tabelle**

Teilleistungstabellen nach Siemon: als Anhalt, wenn nicht alle Grundleistungen innerhalb einer Leistungsphase übertragen werden.

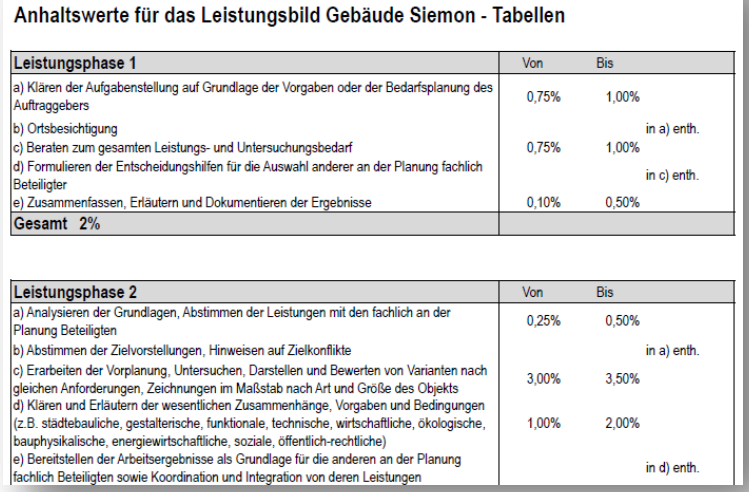

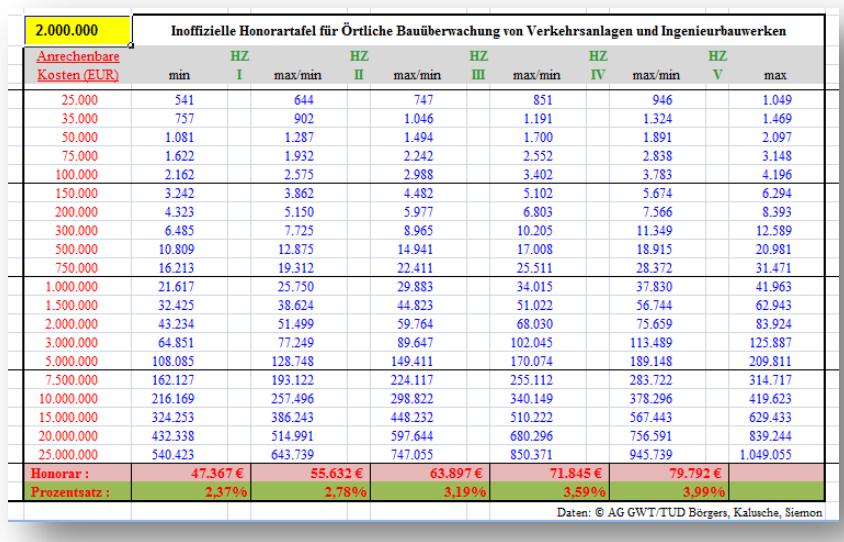

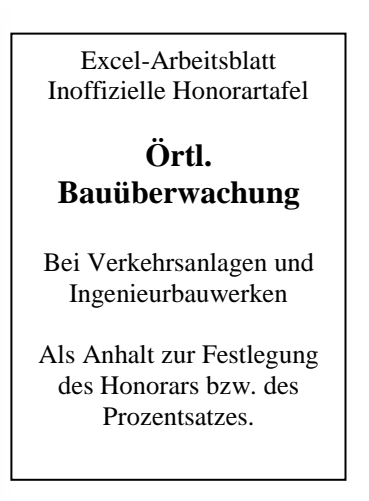

## **Zusatzinformation für die Programme der Technischen Ausrüstung**

Es stehen die folgenden Programme – je nach Bedarf – zur Verfügung:

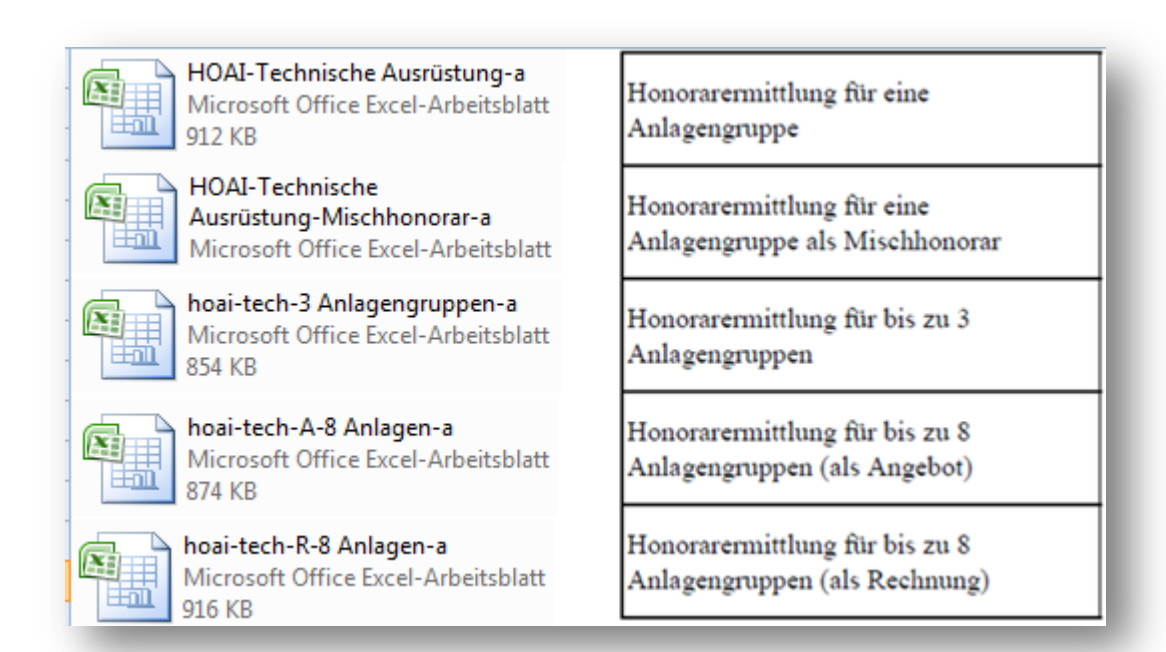

*Für Zusatzinformationen stehe ich Ihnen gerne zur Verfügung.*

#### *Hans-Werner Kühn* (Bauamtsleiter i.R.) kuehn@hoai2013-excel.de

## **Anlage:**

### **Excel-Kompatibilitätsmodus: Alle Infos und Tipps**

- Die alten Excel-Verison 97 bis 2003 speichern Excel-Dateien im Format XLS ab. Nutzen Sie eine neuere Version wie Excel 2007, 2010, 2013 oder 2016, werden alle Dateien im Format XLSX abgespeichert.
- Das neue Format bietet in erster Linie weitere Funktionen. Möchten Sie Ihre Excel-Dateien an Freunde oder Kollegen mit einer alten Excel-Version schicken, müssen Sie diese zuvor umwandeln. Klicken Sie dazu in Excel auf "Datei" und "Speichern unter". Hier wählen Sie als Dateityp die Option "Excel 97-2003- Arbeitsmappe (\*.xls)".
- Öffnen Sie eine XLS-Datei in einer neuen Excel-Version, befindet sich die Datei im Kompatibilitätsmodus. Klicken Sie oben rechts auf "Datei", finden Sie dort die Kategorie "Kompatibilitätsmodus". Über den Button "Konvertieren", können Sie die Datei in das Format XLSX umwandeln.
- Hinweis: Im Kompatibilitätsmodus sind alle Funktionen, die das alte Format XLS nicht unterstützt, auch nicht verfügbar. Teilweise kann es daher zu Veränderungen oder Verschiebungen in der Tabelle kommen.